## Структура таблицы «БизнесПроцессы» в Mobile SMARTS

Последние изменения: 2024-03-26

В продуктах «Магазин 15» и «Склад 15» реализован функционал для выгрузки таблицы «БизнесПроцессы» из учетной системы или файлов справочников на ТСД.

Выгруженная таблица «БизнесПроцессы» позволяет выбирать на ТСД бизнес-процесс, по которому будет проводиться дальнейшая работа в документе. В документ запишется уникальный ID бизнес-процесса, по которому будет произведена загрузка документа в учетную программу после завершения работы на ТСД.

Процесс настройки выгрузки справочника «БизнесПроцессы» на ТСД и сама выгрузка описаны в статье «Обмен справочниками между 1С и ТСД ».

Ниже приведено описание полей справочника «БизнесПроцессы».

**Таблица «БизнесПроцессы»**

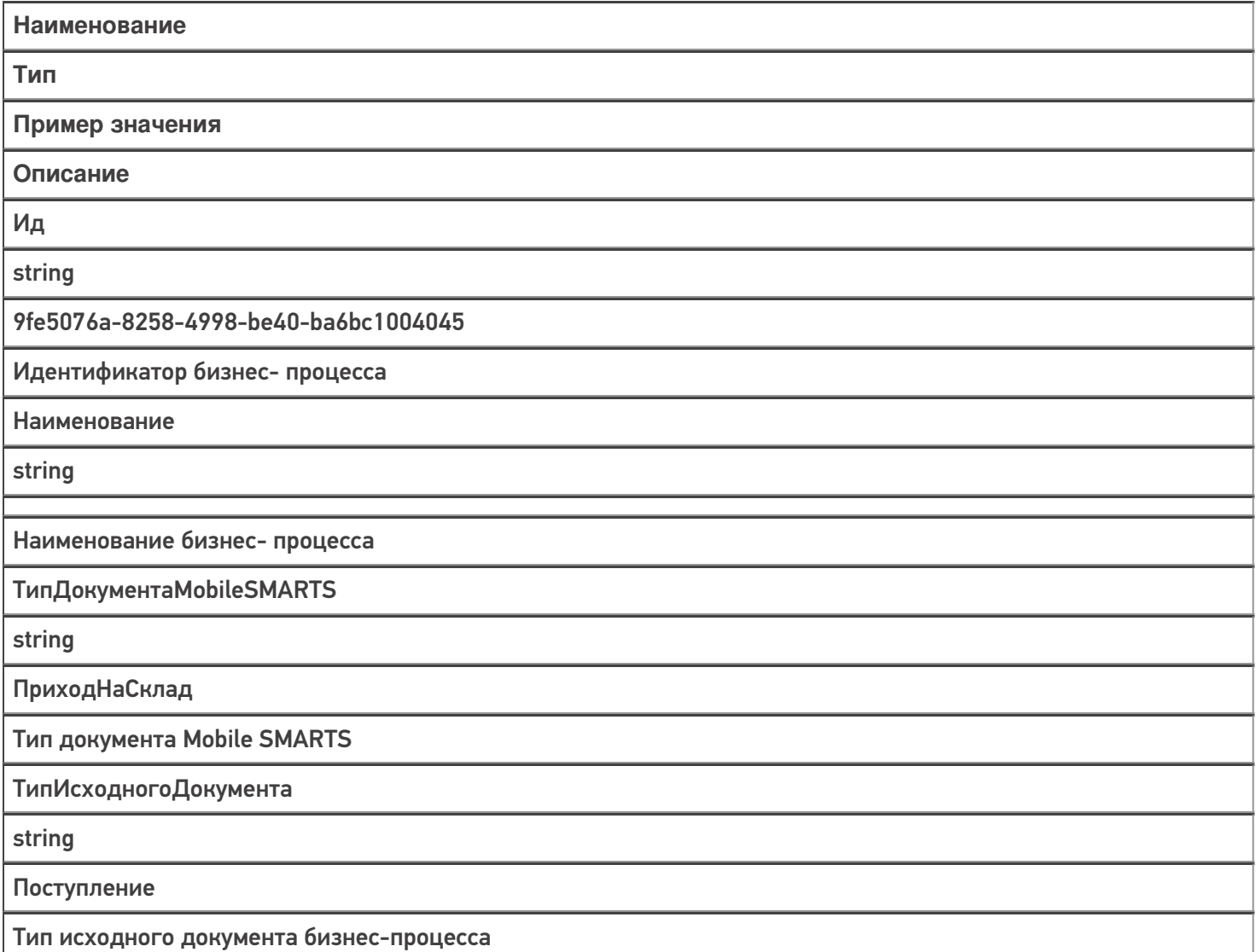

ТипРезультирующегоДокумента

string

ПриобретениеТоваровИУслуг

Тип результирующего документа бизнес процесса

Узел

string

«ИдУзла1», «ИдУзла2»...

ИдУзлов в кавычках через запятую

 $M =$  Магазин 15

#### Не нашли что искали?

 $\odot$ 

## Структура таблицы «Цены» в Mobile **SMARTS**

Последние изменения: 2024-03-26

В продуктах «Магазин 15» и «Склад 15» реализован функционал для выгрузки справочника «Цены» из учетной системы или файлов справочников на ТСД.

Таблица цен предназначена для того, чтобы видеть цены на ТСД в операции «Просмотр справочников» по всем имеющимся в учетной программе видам цен, а также для того, чтобы обозначить основной вид цен, по которому будет происходить работа на ТСД (в первую очередь для документа переоценки). «ВидЦеныВнутр» — определяет основной тип цены.

Процесс настройки выгрузки справочника «Цены» на ТСД и сама выгрузка подробно описаны в статье «Выгрузка справочников цен и остатков на устройство».

Процесс XLS/CSV обмена подробно описан в статье «XLS/CSV обмен справочниками в платформе Mobile SMARTS».

Ниже приведено описание полей справочника «Цены».

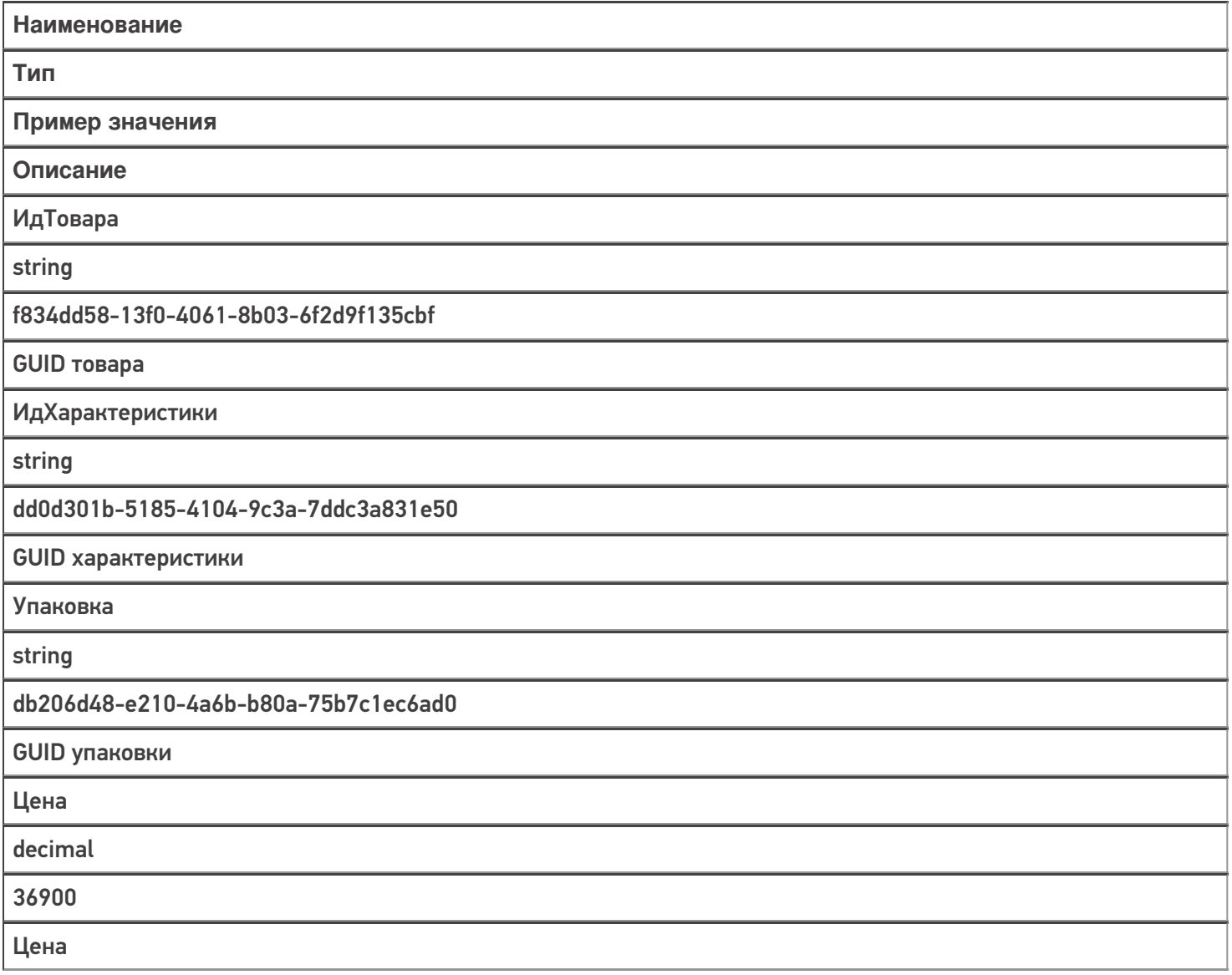

ВидЦены

string

Розничная

Розничная (1) или Цена закупки (0)

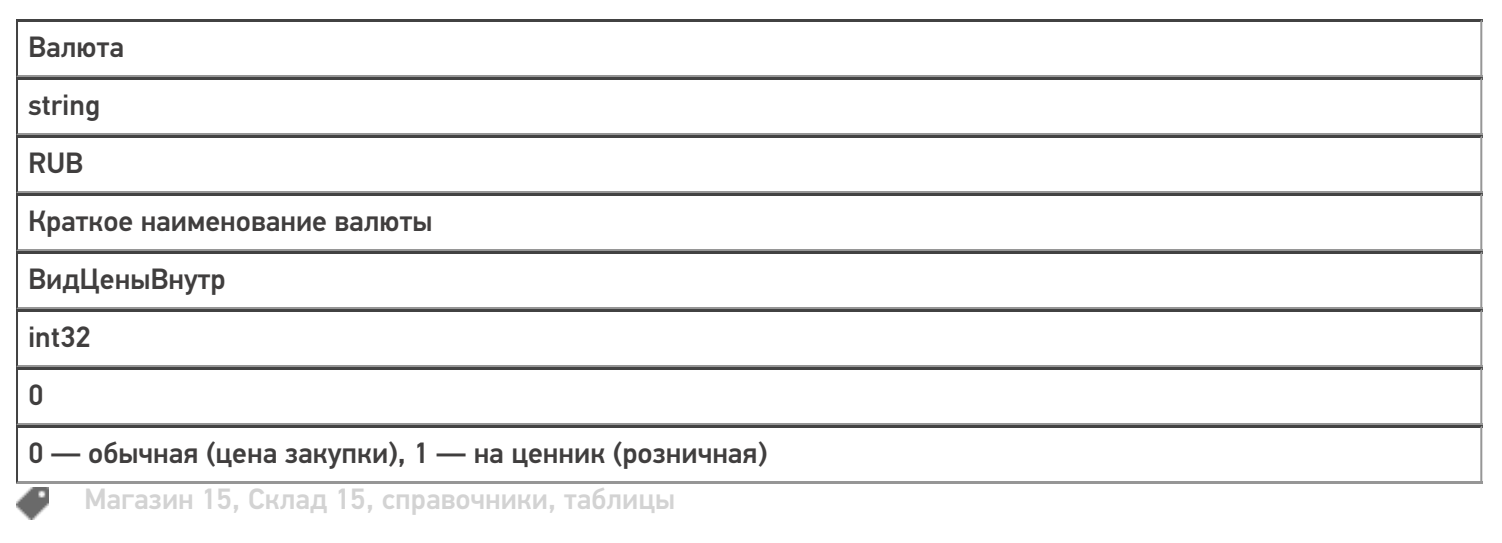

### Не нашли что искали?

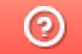

### Структура таблицы «ДопРеквизиты» в **Mobile SMARTS**

Последние изменения: 2024-03-26

В продуктах «Магазин 15», «Магазин 15 Прайсчекер» и «Склад 15» реализован функционал для выгрузки справочника «ДопРеквизиты» из учетной системы или файлов справочников на ТСД.

Таблица «ДопРеквизиты» предназначена для выгрузки на ТСД дополнительных реквизитов карточки товаров, которые могут потребоваться для печати этикеток и ценников, либо отображения информации на экране микрокиоска.

Процесс настройки выгрузки справочника «ДопРеквизиты» на ТСД и сама выгрузка описаны в статье «Обмен справочниками между 1С и ТСД ».

Процесс XLS/CSV обмена подробно описан в статье «XLS/CSV обмен справочниками в платформе Mobile SMARTS».

Ниже приведено описание полей справочника «ДопРеквизиты».

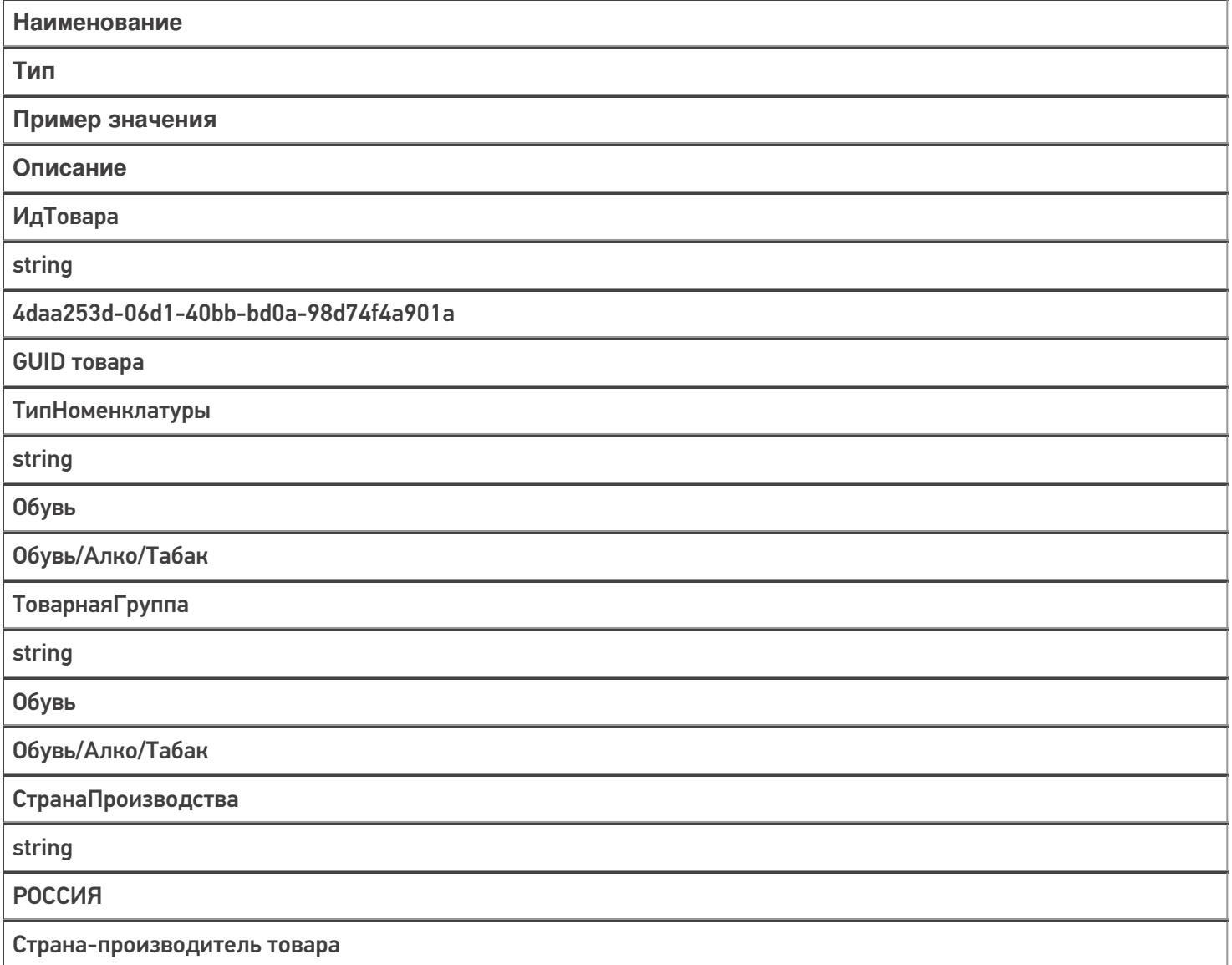

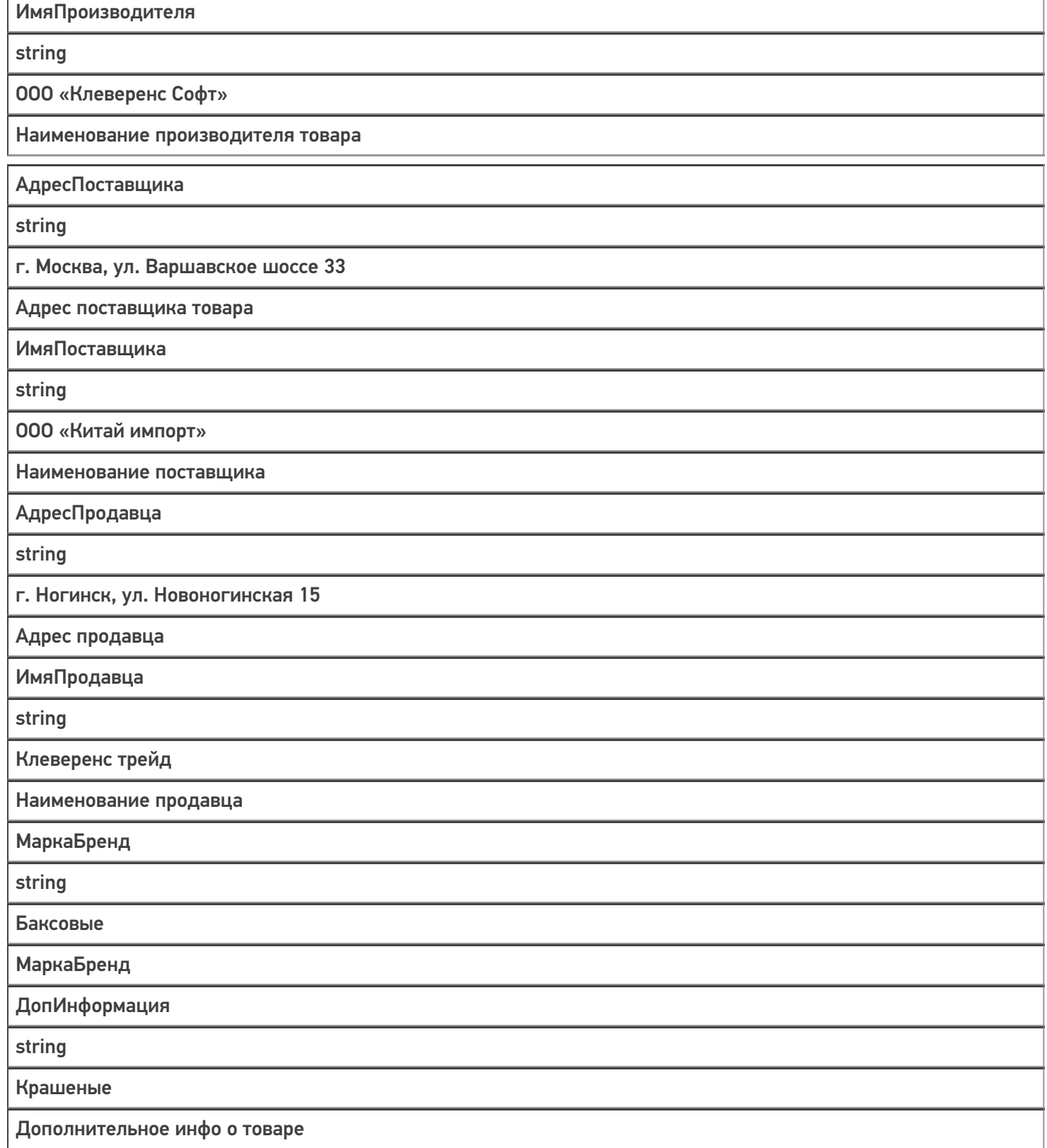

Магазин 15, Склад 15, справочники, таблицы

#### Не нашли что искали?

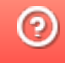

o

## Структура таблицы «Характеристики» в Mobile SMARTS

Последние изменения: 2024-03-26

В продуктах «Магазин 15» и «Склад 15» реализован функционал для выгрузки таблицы «Характеристики» из учетной системы или файлов справочников на ТСД.

Таблица характеристик используется для ручного добавления характеристики, если она не была определена для товара, у которого ведется учет по характеристикам (при сканировании товара или выборе его вручную)

Процесс настройки выгрузки справочника «Характеристики» на ТСД и сама выгрузка подробно описаны в статье «Выгрузка таблицы характеристик на устройство».

Процесс XLS/CSV обмена подробно описан в статье «XLS/CSV обмен справочниками в платформе Mobile SMARTS».

Ниже приведено описание полей справочника «Характеристики».

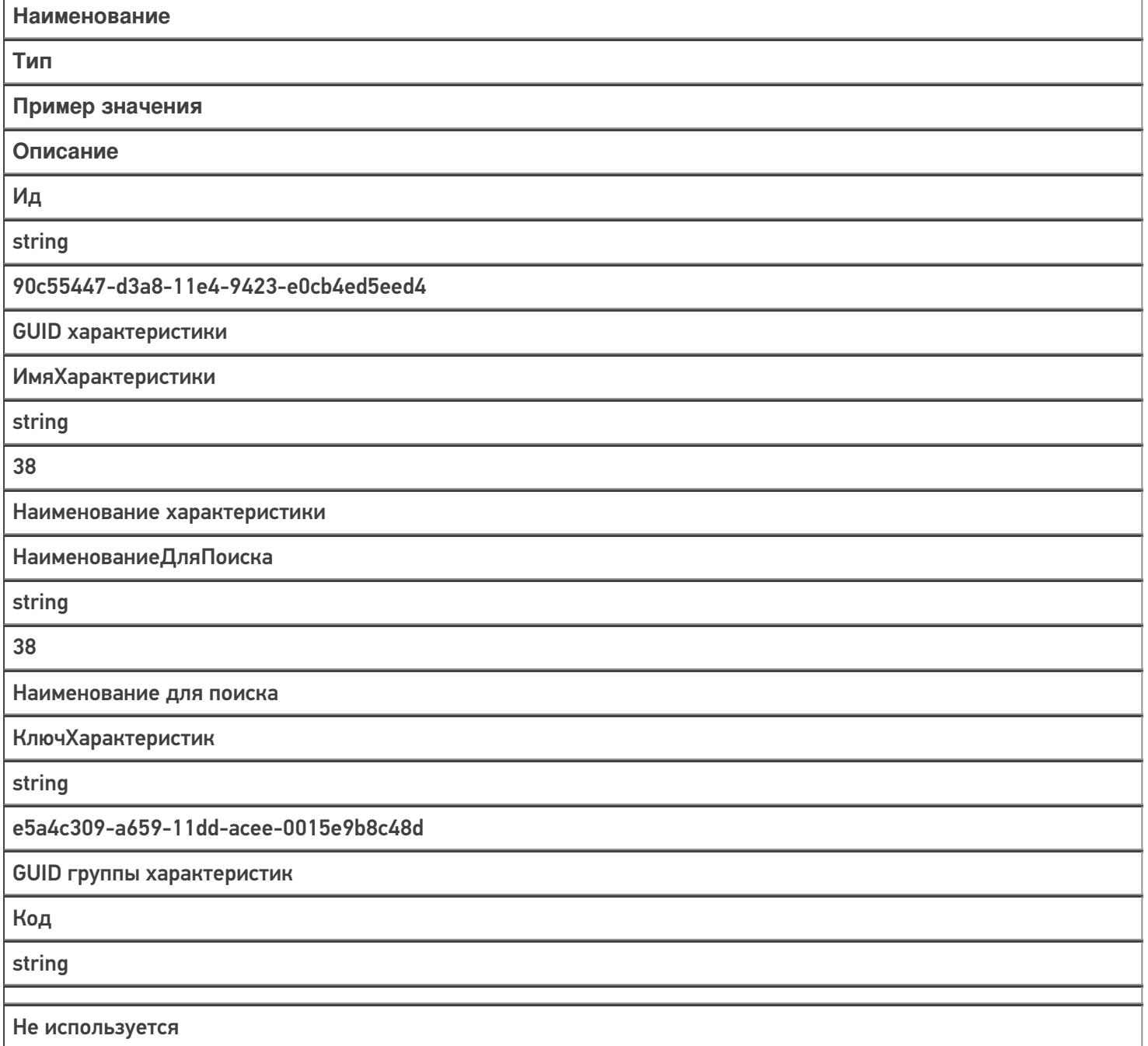

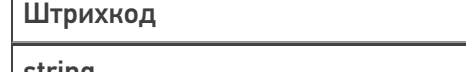

string

Не используется

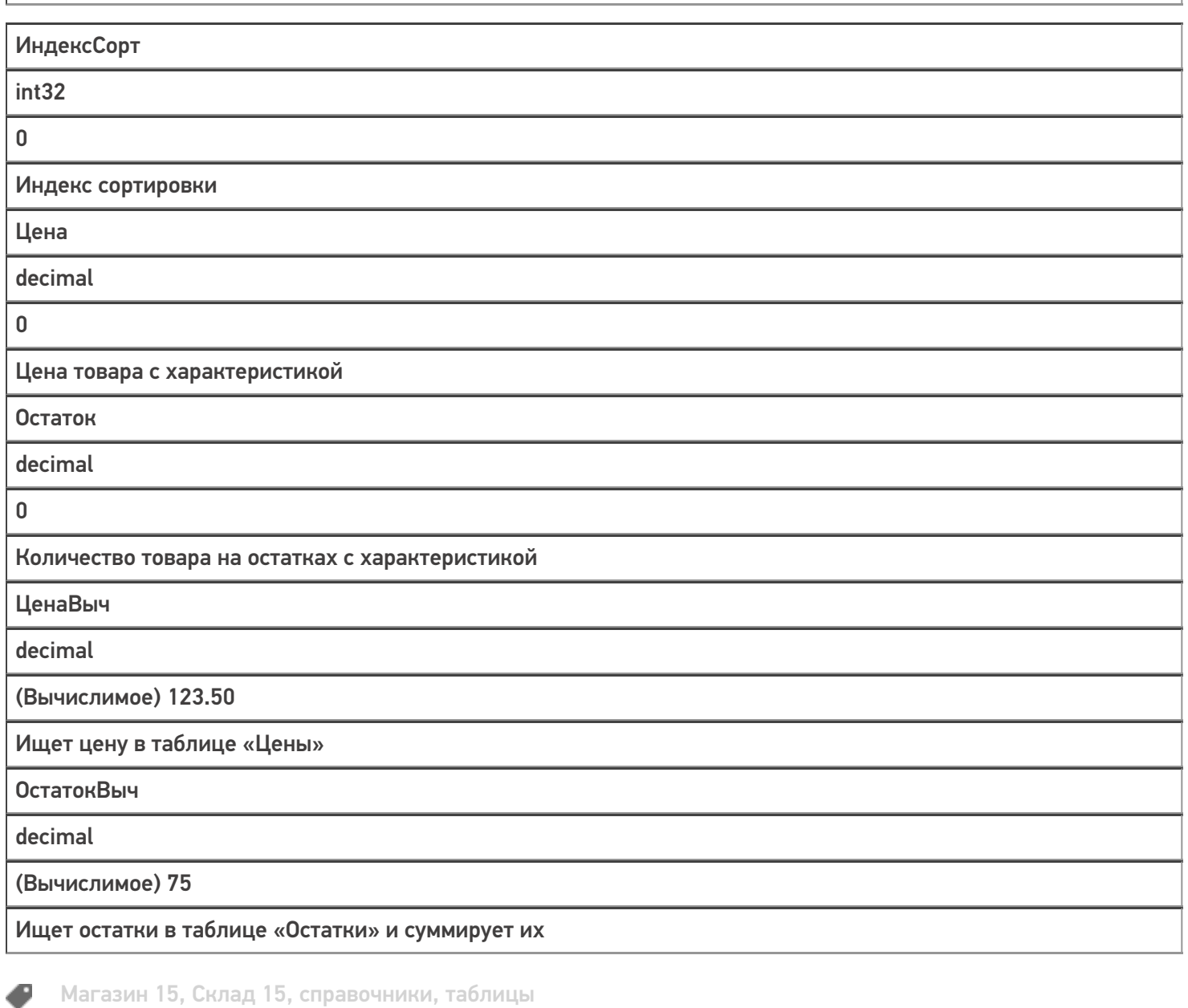

#### Не нашли что искали?

## Структура таблицы «Контрагенты» в Mobile **SMARTS**

Последние изменения: 2024-03-26

В продуктах «Магазин 15» и «Склад 15» реализован функционал для выгрузки таблицы «Контрагенты» из учетной системы или файлов справочников на ТСД.

Выгруженная таблица «Контрагенты» позволяет выбрать контрагента при работе с документом на ТСД.

Процесс настройки выгрузки справочника «Контрагенты» на ТСД и сама выгрузка подробно описаны в статье «Выгрузка справочника контрагентов на устройство».

Процесс XLS/CSV обмена подробно описан в статье «XLS/CSV обмен справочниками в платформе Mobile SMARTS».

Ниже приведено описание полей справочника «Контрагенты»

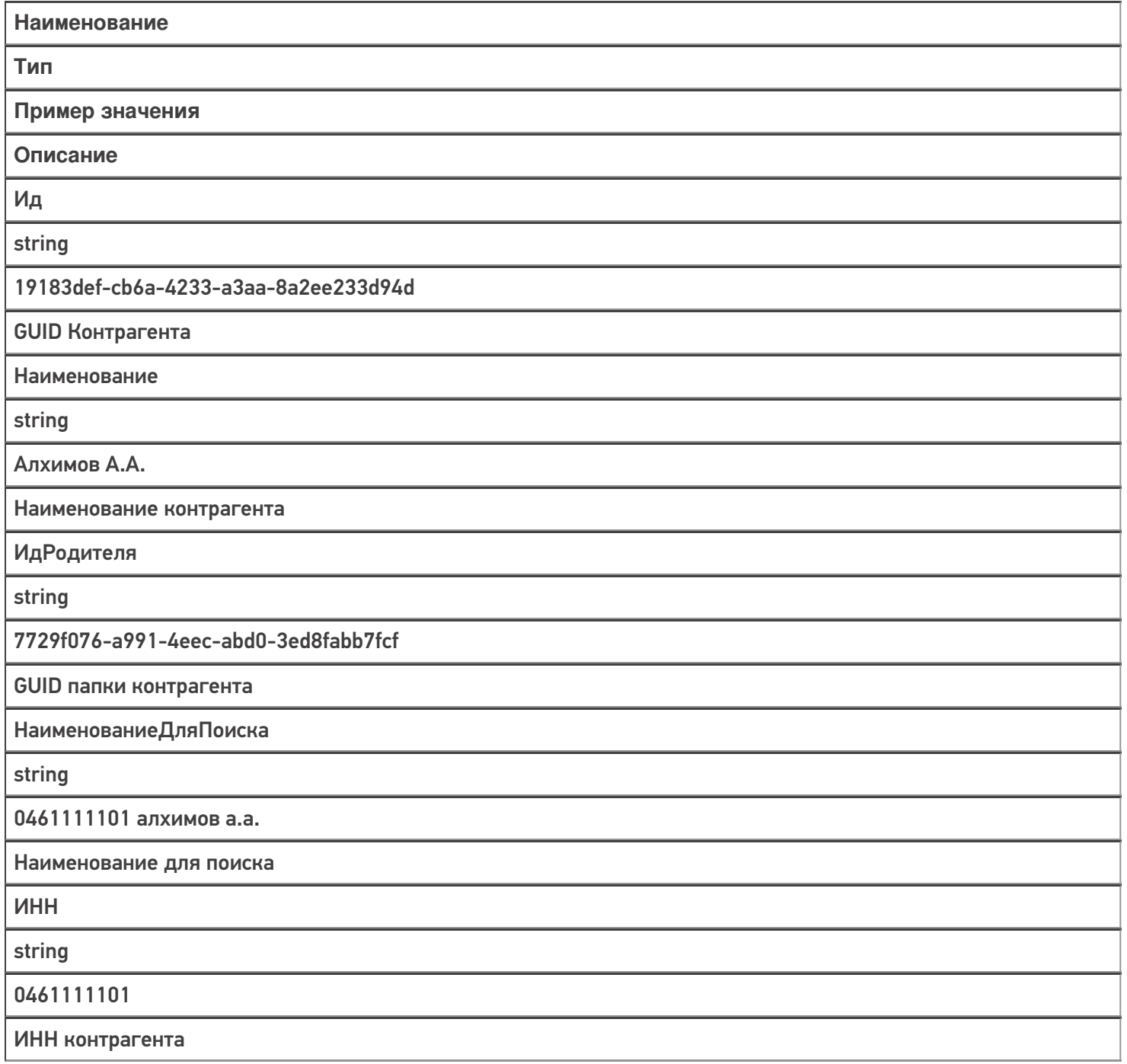

Код

string

PT-000035

Код контрагента в учетной системе

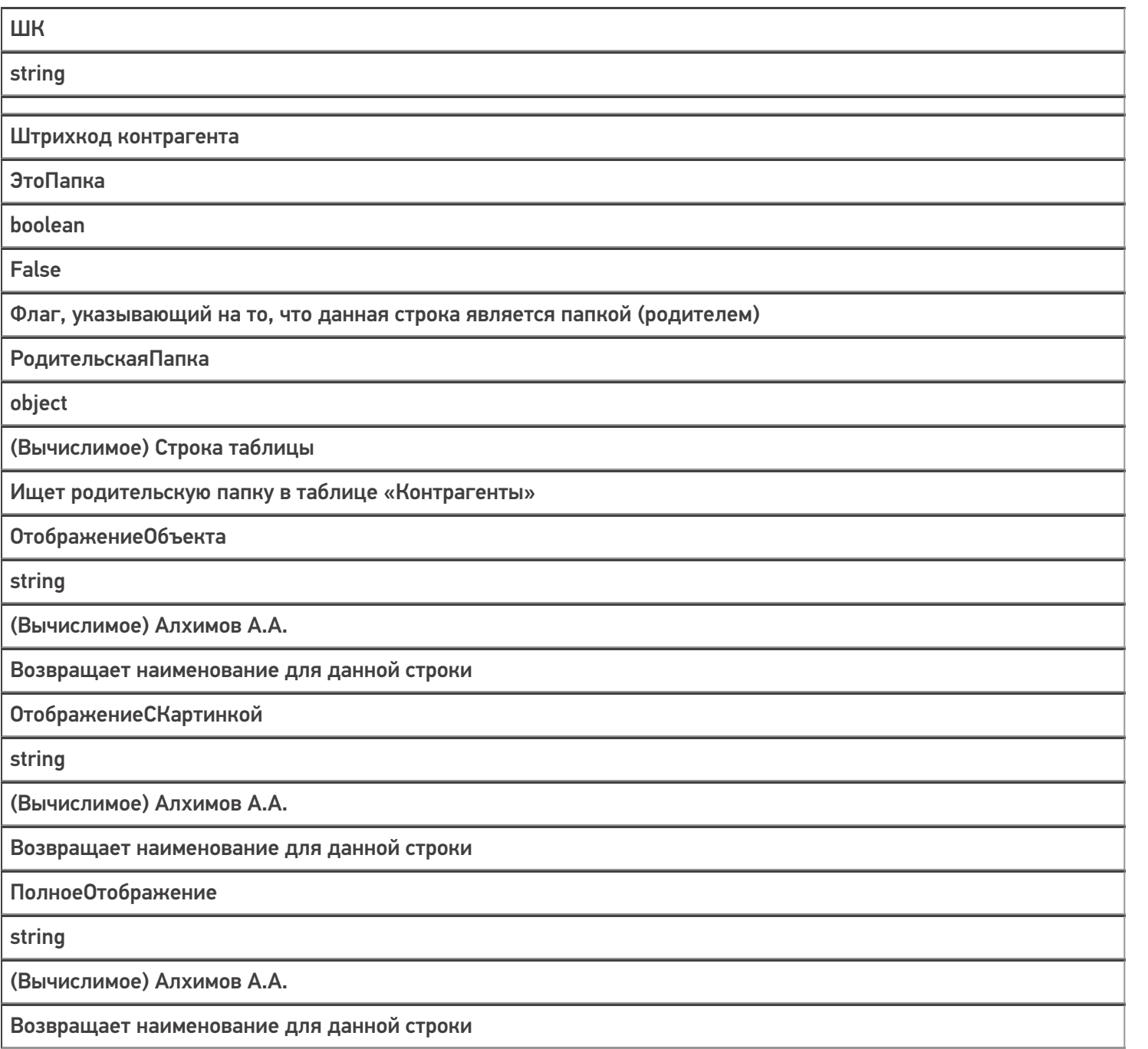

Магазин 15, Склад 15, справочники, таблицы

### Не нашли что искали?

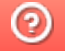

€

## Структура таблицы «Остатки» в Mobile **SMARTS**

Последние изменения: 2024-03-26

В продукте «Склад 15» реализован функционал для выгрузки таблицы «Остатки» из учетной системы или файлов справочников на ТСД.

В данной таблице хранятся остатки в разрезе ячеек и складов. Таблица «Остатки» позволяет оператору терминала сбора данных решать следующие задачи:

- просматривать содержимое отдельной ячейки на складе;
- определять, в какой ячейке находится конкретный товар.

Выгрузка таблицы «Остатки» на ТСД может осуществляться разными способами, в зависимости от используемого типа обмена данными между ТСД и учетной системой:

- Для режимов прямого обмена данными с 1С выгрузка подробно описана в статье «Выгрузка справочников цен и остатков»
- Для режима файлового обмена с помощью утилиты XLS/CSV обмена подробно описана в статье «XLS/CSV обмен справочниками в платформе Mobile SMARTS»

Ниже приведено описание полей таблицы «Остатки».

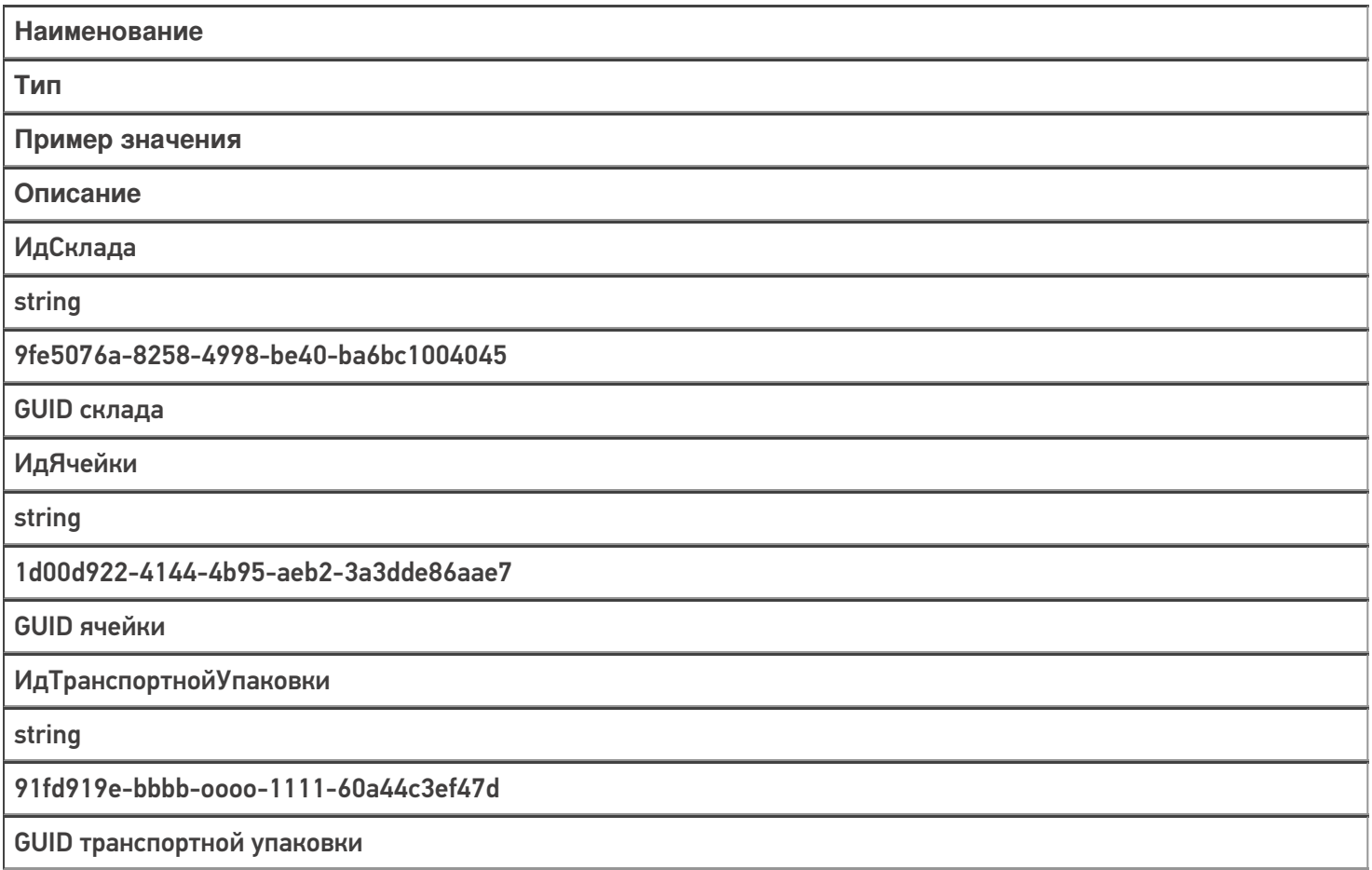

ИдТовара

string

4daa253d-06d1-40bb-bd0a-98d74f4a901a

**GUID товара** 

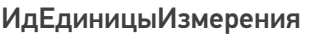

string

db206d48-e210-4a6b-b80a-75b7c1ec6ad0

**GUID упаковки** 

ИдХарактеристики

string

90c55447-d3a8-11e4-9423-e0cb4ed5eed4

**GUID характеристики** 

ИдСерии

string

9991e487-1183-49bb-87d3-647ad92854db

**GUID серии** 

СерийныйНомер

string

88293467

Серийный номер

Марка

string

00000046198464dd10-dN11111111

Код маркировки уникальной единицы товара

КоличествоВНаличии

decimal

29,15

Количество товара на остатках

**КоличествоКОтбору** 

decimal

 $12$ 

Количество товара в резерве

КоличествоКРазмещению

decimal

7,5

Количество товара к размещению

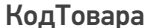

string

Код товара в учетной системе

Склад

object

(Вычислимое) Строка таблицы «Склады»

Ищет строку склада по «ИдСклада» в таблице «Склады»

Номенклатура

object

(Вычислимое) Объект номенклатуры «Product»

Ищет номенклатуру в справочнике номенклатур по «ИдТовара»

Серия

object

(Вычислимое) Строка таблицы «Серии»

Ищет строку склада по «ИдСерии» в таблице «Серии»

Характеристика

object

(Вычислимое) Строка таблицы «Характеристики»

Ищет строку склада по «ИдХарактеристики» в таблице «Характеристики».

Магазин 15, Склад 15, справочники, таблицы

#### Не нашли что искали?

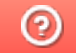

## Структура таблицы «Резерв» в Mobile **SMARTS**

Последние изменения: 2024-03-26

В продукте «Склад 15» реализован функционал для выгрузки таблицы «Резерв» из учетной системы или файлов справочников на ТСД.

Процесс настройки выгрузки справочника «Резерв» на ТСД и сама выгрузка подробно описаны в статье «Обмен справочниками между 1С и ТСД».

Процесс XLS/CSV обмена подробно описан в статье «XLS/CSV обмен справочниками в платформе Mobile SMARTS».

Ниже приведено описание полей справочника «Резерв».

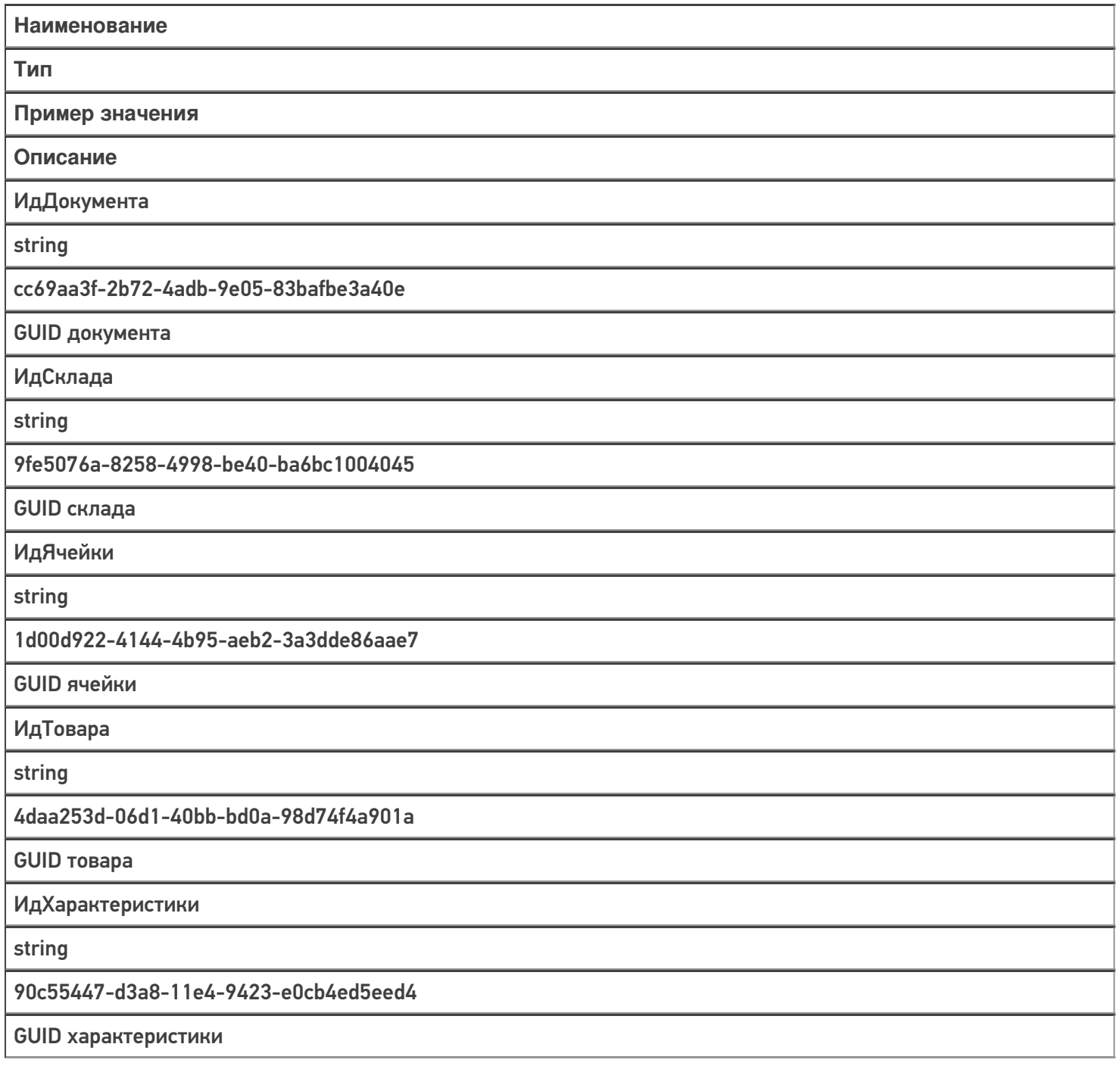

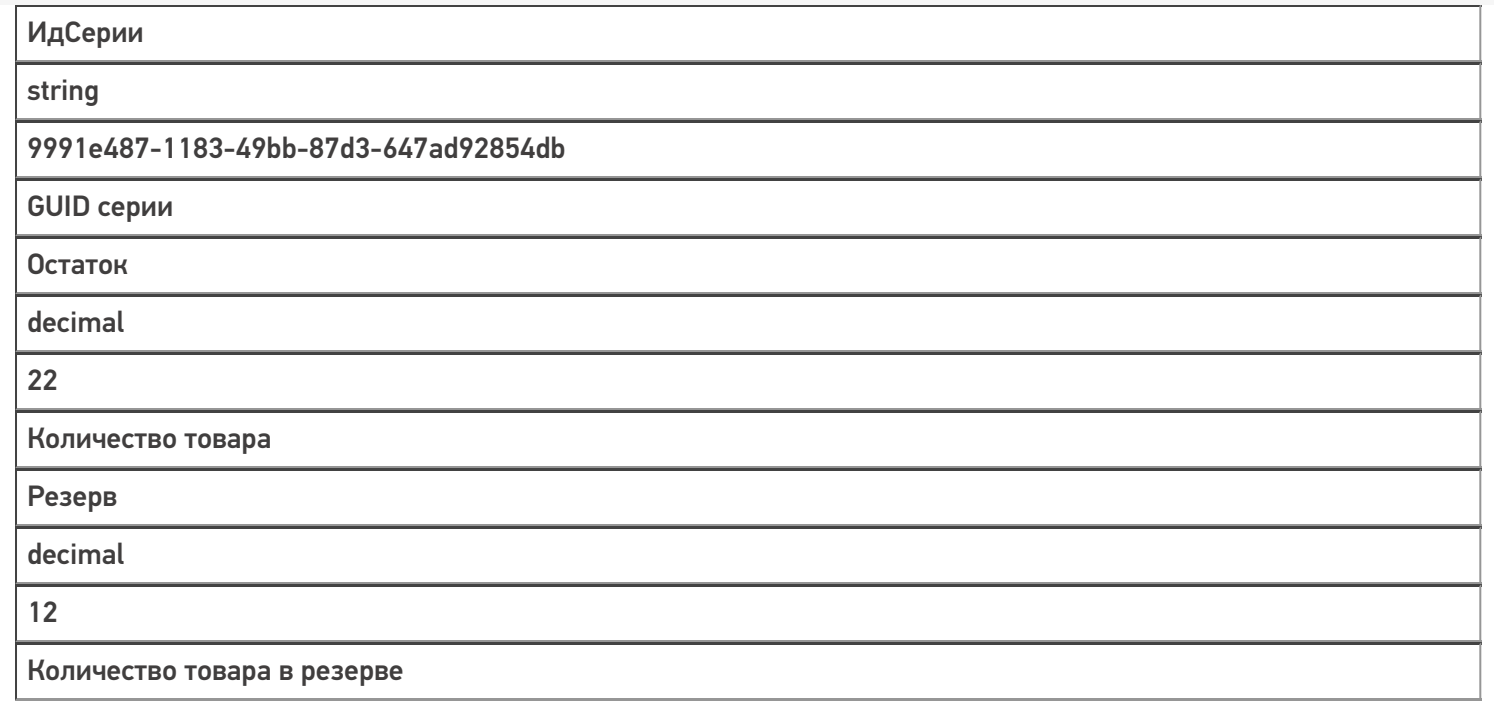

### Не нашли что искали?

## Структура таблицы «Серии» в Mobile **SMARTS**

Последние изменения: 2024-03-26

В продуктах «Магазин 15» и «Склад 15» реализован функционал для выгрузки таблицы «Серии» из учетной системы или файлов справочников на ТСД.

Таблица «Серии» предназначена для работы с выгруженными сериями на ТСД, позволяет выполнять просмотр и выбор серий для отсканированного товара, у которого ведется учет серий.

Процесс настройки выгрузки справочника «Серии» на ТСД и сама выгрузка и подробно описаны в статье «Выгрузка справочника серий на устройство».

Процесс XLS/CSV обмена подробно описан в статье «XLS/CSV обмен справочниками в платформе Mobile SMARTS».

Ниже приведено описание полей справочника «Серии».

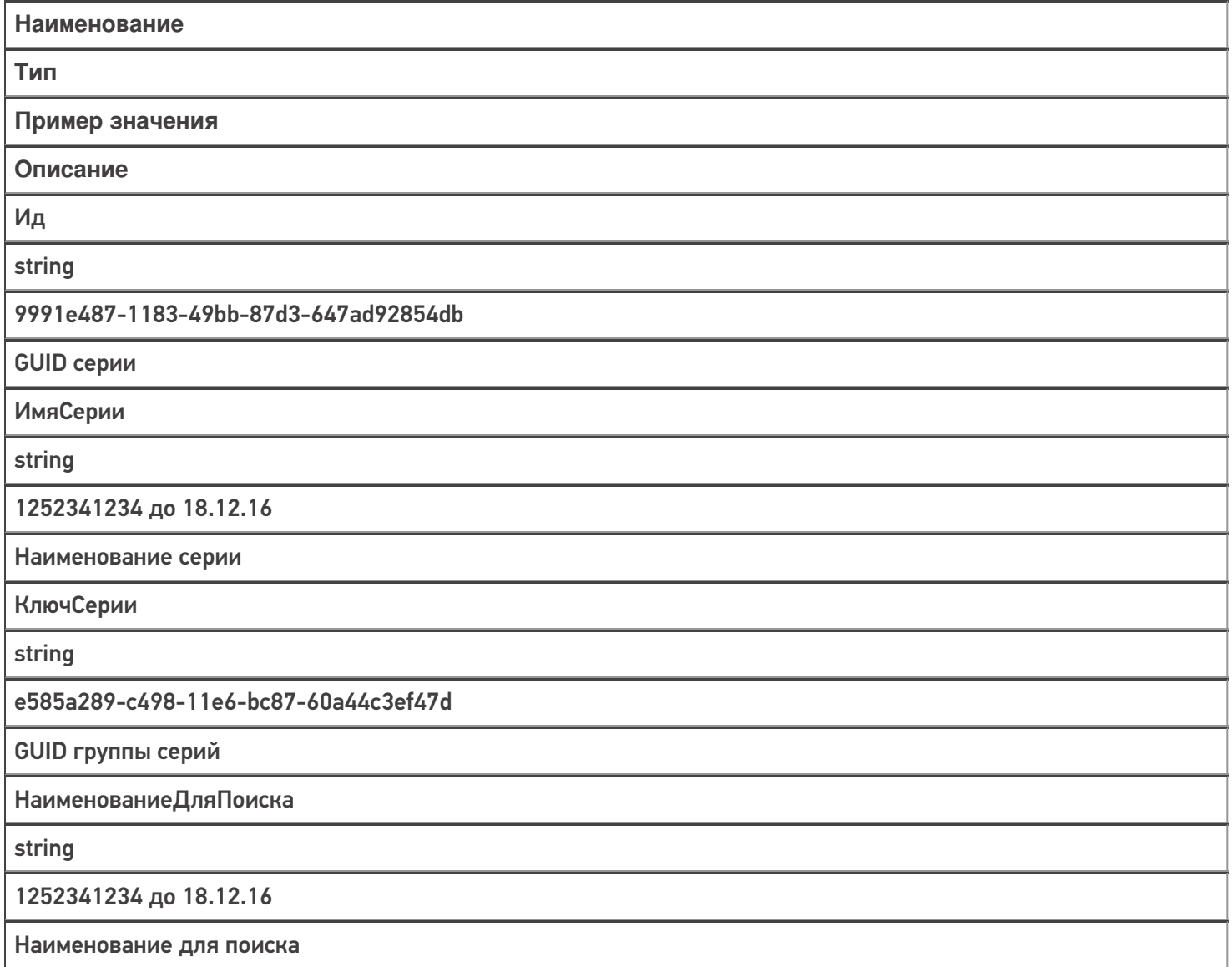

ДатаСерии

datetime

18.12.2016

Дата заведения серии

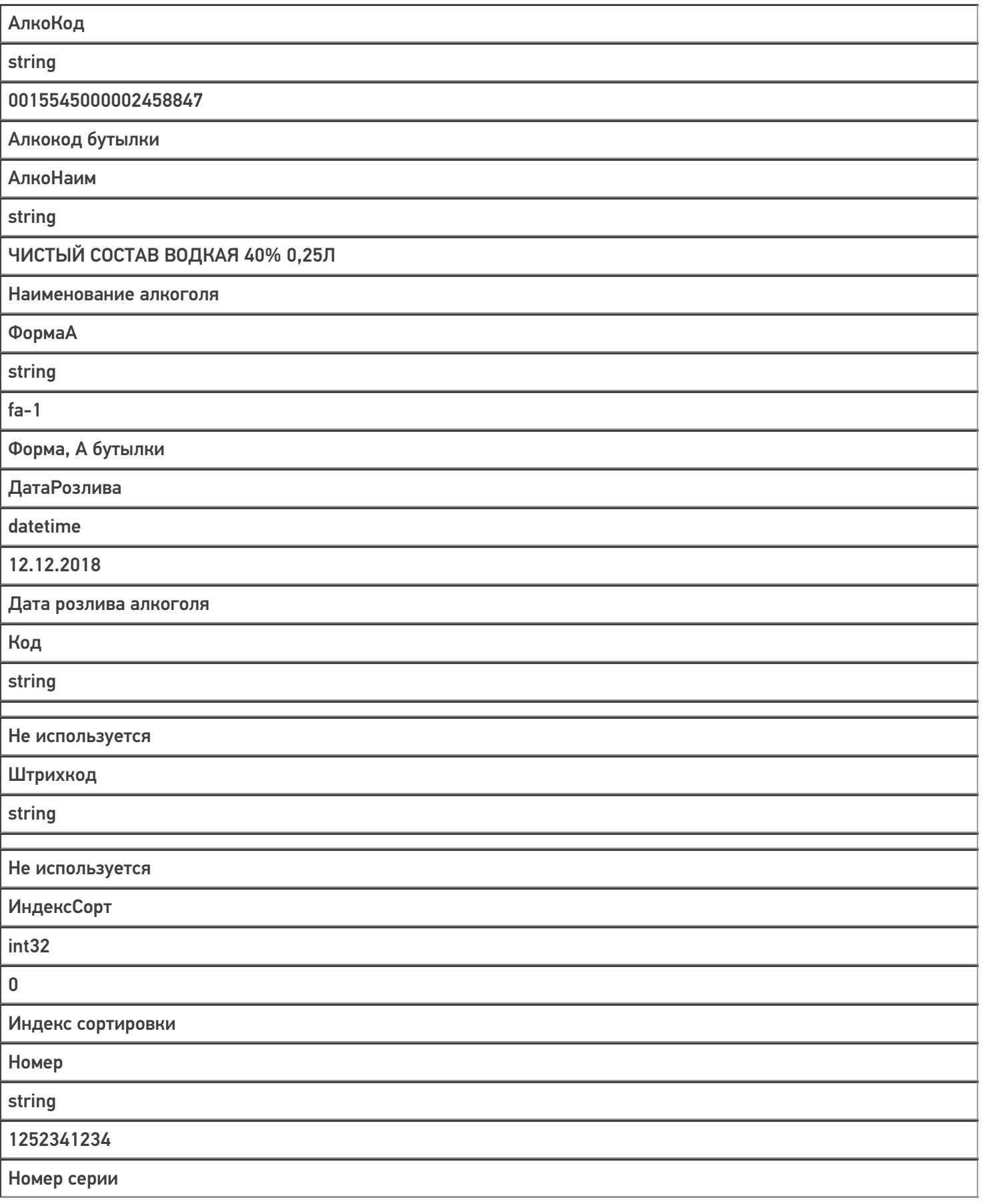

Дополнительно

string

Крепкий алкоголь

Дополнительная информация

Магазин 15, Склад 15, справочники, таблицы €

#### Не нашли что искали?

### Структура таблицы «Склады» в Mobile **SMARTS**

Последние изменения: 2024-03-26

В продуктах «Магазин 15» и «Склад 15» реализован функционал для выгрузки таблицы «Склады» из учетной системы или файлов справочников на ТСД.

Выгруженная таблица «Склады» позволяет выбрать склад при работе с документом на ТСД.

Процесс настройки выгрузки справочника «Склады» на ТСД и сама выгрузка и подробно описаны в статье «Выгрузка справочника складов на устройство».

Процесс XLS/CSV обмена подробно описан в статье «XLS/CSV обмен справочниками в платформе Mobile SMARTS».

Ниже приведено описание полей справочника «Склады».

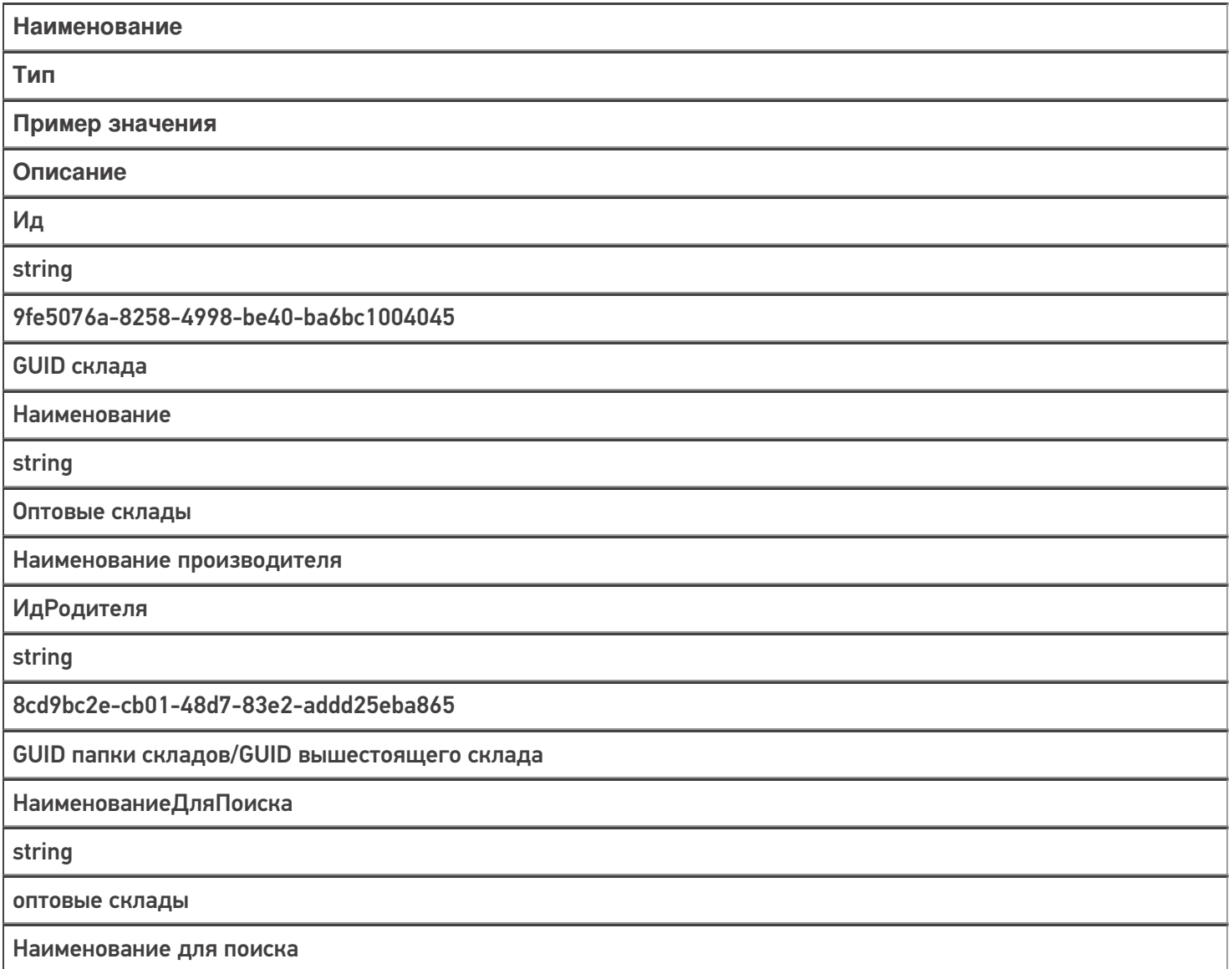

Код

string

РТ-000001

Код склада в учетной системе

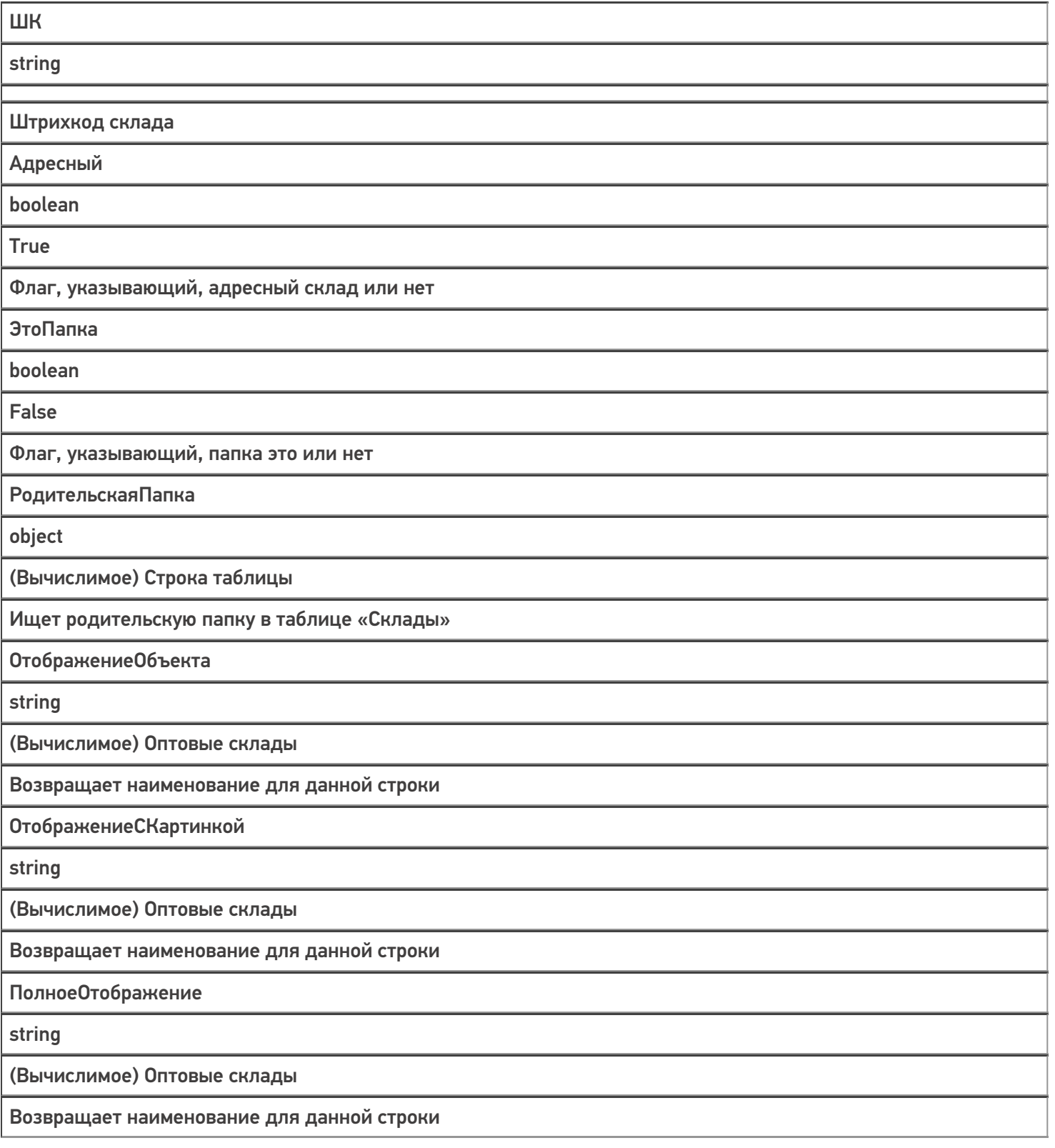

Магазин 15, Склад 15, справочники, таблицы

ŋ

### Не нашли что искали?

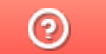

# Структура таблицы «Транспортные упаковки» в Mobile SMARTS

Последние изменения: 2024-03-26

В продукте «Склад 15» реализован функционал для выгрузки таблицы «Транспортные упаковки» из учетной системы или файлов справочников на ТСД.

Выгруженная таблица «Транспортные упаковки» позволяет выбрать упаковку (коробку, палету) при работе с документом на ТСД.

Процесс настройки выгрузки справочника «Транспортные упаковки» на ТСД и сама выгрузка и подробно описаны в статье «Обмен справочниками между 1С и ТСД».

Процесс XLS/CSV обмена подробно описан в статье «XLS/CSV обмен справочниками в платформе Mobile SMARTS».

Ниже приведено описание полей справочника «Транспортные упаковки».

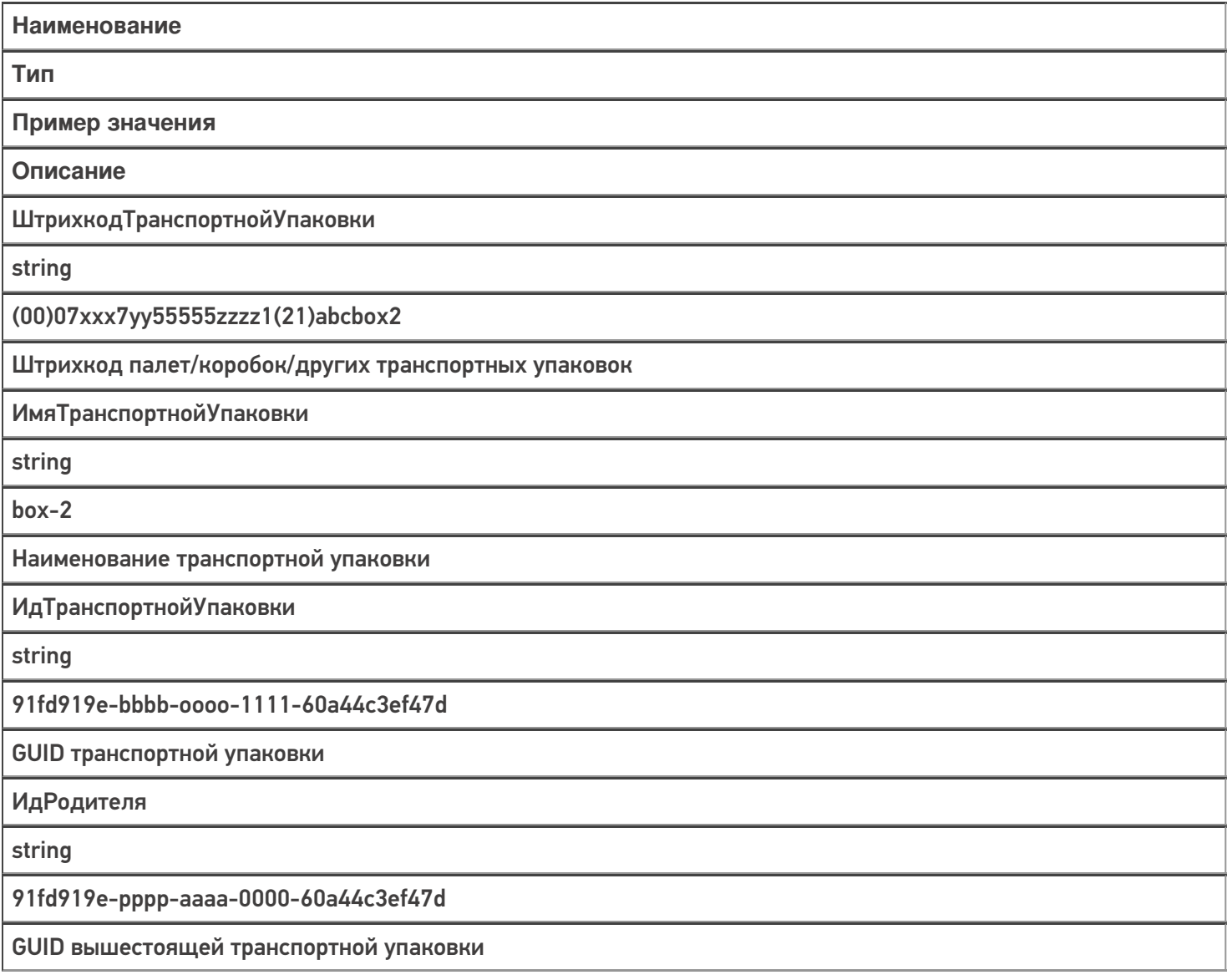

### Не нашли что искали?

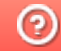

## Структура таблицы «Узлы» в Mobile **SMARTS**

Последние изменения: 2024-03-26

В продукте «Склад 15» реализован функционал для выгрузки таблицы «Узлы» из учетной системы или файлов справочников на ТСД.

Выгруженная таблица «Узлы» позволяет выбрать торговый объект при работе с документом на ТСД.

Процесс настройки выгрузки справочника «Узлы» на ТСД и сама выгрузка и подробно описаны в статье «Обмен справочниками между 1С и ТСД».

Процесс XLS/CSV обмена подробно описан в статье «XLS/CSV обмен справочниками в платформе Mobile SMARTS».

Ниже приведено описание полей справочника «Узлы».

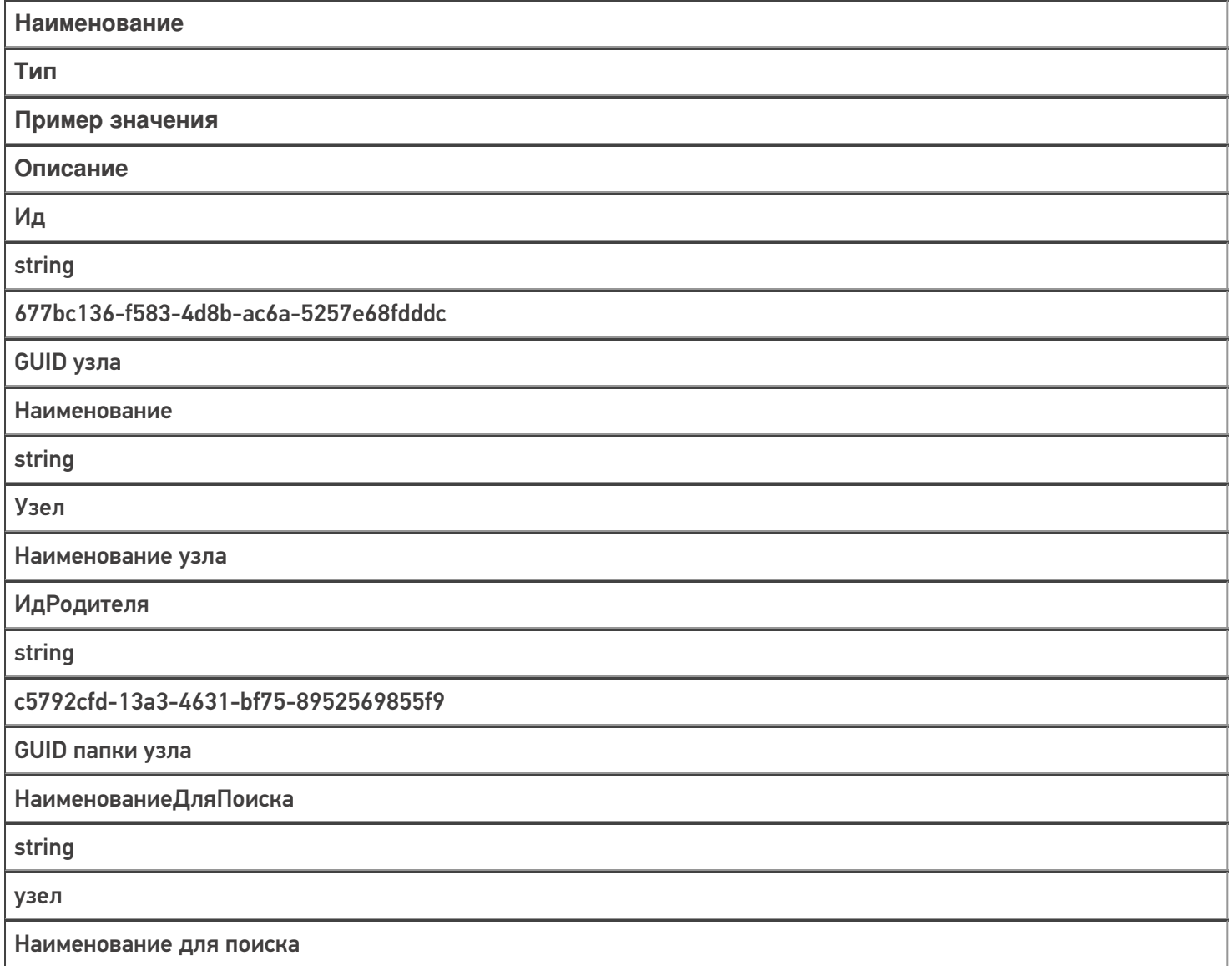

Код

string

УЗ-000001

Код узла в учетной системе

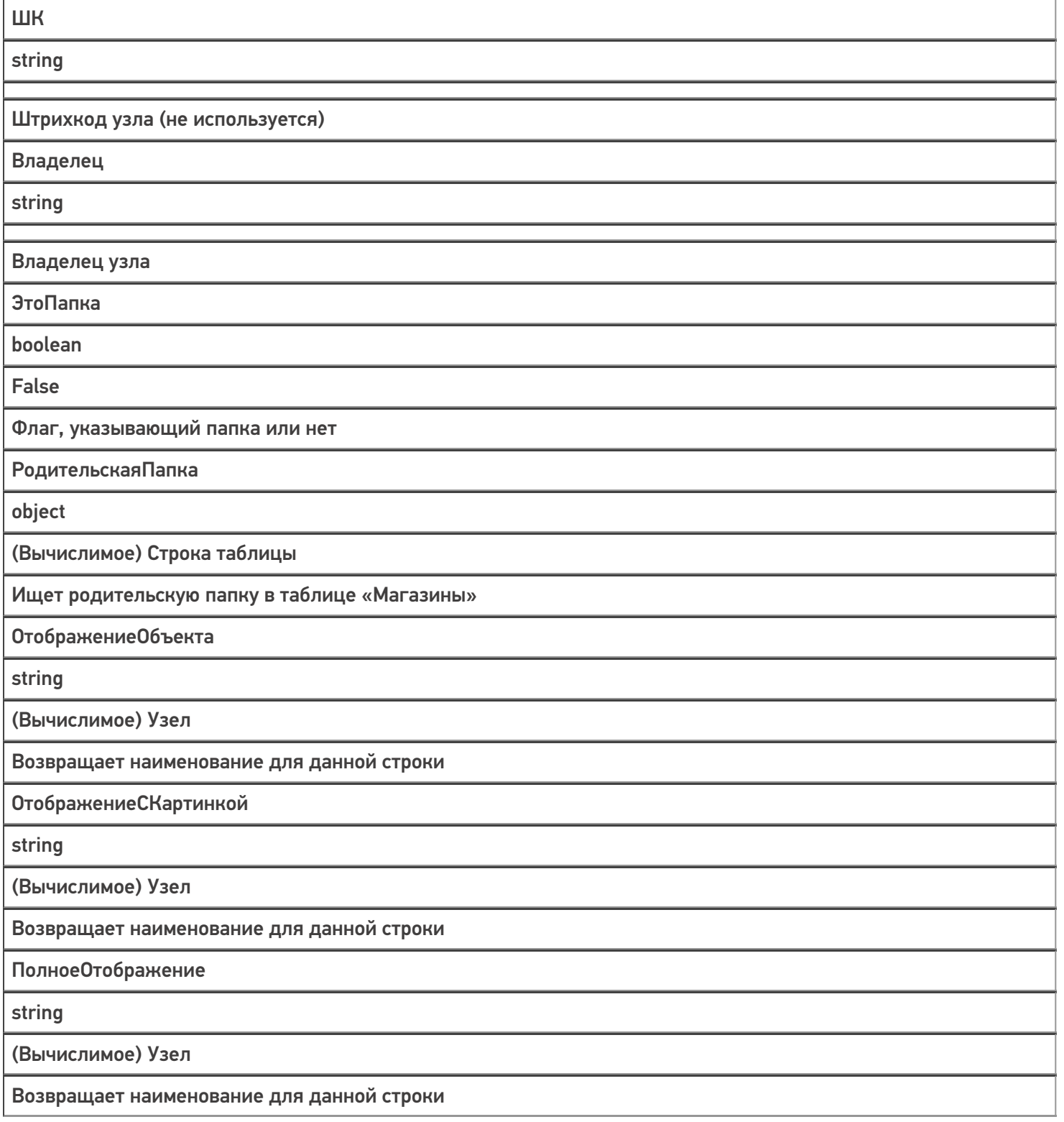

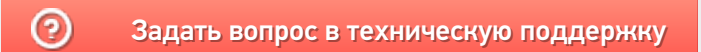